## Eval25 for System Administrators

## As a System Administrator, you can use the Eval25 Course Evaluation System to perform the administrative functions listed below.

If you're an Administrator who has been granted access to certain Eval25 administrative functions within your school or department, such as creating academic administrators or composing evaluation email announcements, you may be able to perform some of these tasks.

- Eval25 [Implementation](http://knowledge25.knowledgeowl.com/help/implementation-270eea5)
- Viewing the [Dashboard](http://knowledge25.knowledgeowl.com/help/viewing-the-dashboard-in-eval25)
- Viewing and Editing [Administrative](http://knowledge25.knowledgeowl.com/help/editing-an-administrative-users-system-permissions-in-eval25) Permissions
- Creating and Sending Evaluation Email [Announcements](http://knowledge25.knowledgeowl.com/help/creating-and-sending-evaluation-email-announcements-in-eval25)
- [Customizing](http://knowledge25.knowledgeowl.com/help/customizing-text-content) Text Content
- Creating an [Evaluation](http://knowledge25.knowledgeowl.com/help/creating-an-evaluation-form-in-eval25) Form
- [Creating](http://knowledge25.knowledgeowl.com/help/creating-a-custom-report-in-eval25) a Custom Report
- Adding, Editing, or [Deleting](http://knowledge25.knowledgeowl.com/help/adding-editing-or-deleting-a-course-in-eval25) a Course
- Adding, Editing, or Deleting a Student [Evaluator](http://knowledge25.knowledgeowl.com/help/adding-editing-or-deleting-a-student-evaluator-in-eval25)
- Adding, Editing, or Deleting an [Instructor](http://knowledge25.knowledgeowl.com/help/adding-editing-or-deleting-an-instructor-in-eval25)
- Viewing [Evaluation](http://knowledge25.knowledgeowl.com/help/viewing-evaluation-forms-for-current-and-past-terms-in-eval25) Forms for Current and Past Terms
- Eval25 [Calculations](http://knowledge25.knowledgeowl.com/help/eval25-calculations)
- Viewing Your [Evaluation](http://knowledge25.knowledgeowl.com/help/viewing-your-evaluation-event-calendar-in-eval25) Event Calendar
- [Setting](http://knowledge25.knowledgeowl.com/help/setting-your-time-zone-in-eval25) Your Time Zone
- Viewing [Institution](http://knowledge25.knowledgeowl.com/help/viewing-institution-settings-in-eval25) Settings
- Eval25 [Survey](http://knowledge25.knowledgeowl.com/help/eval25-surveys) Tab
- [Evaluation](http://knowledge25.knowledgeowl.com/help/viewing-the-status-tracking-page-in-eval25) Response Rate & Status Tracking
- Viewing and Editing [Administrative](http://knowledge25.knowledgeowl.com/help/editing-an-administrative-users-system-permissions-in-eval25) Permissions
- Viewing Course [Evaluations](http://knowledge25.knowledgeowl.com/help/viewing-course-evaluations-in-eval25)
- Using the Rollup [Reports](http://knowledge25.knowledgeowl.com/help/accessing-and-using-the-rollup-reports-page-in-eval25) Page
- Viewing the [Comments](http://knowledge25.knowledgeowl.com/help/viewing-the-comments-report-in-eval25) Report
- Exporting [Evaluation](http://knowledge25.knowledgeowl.com/help/exporting-evaluation-and-question-data-in-eval25) and Question Data
- Reviewing Flagged [Comments](http://knowledge25.knowledgeowl.com/help/reviewing-flagged-comments-in-eval25)
- [Impersonate](http://knowledge25.knowledgeowl.com/help/impersonate-users-in-eval25) Users in Eval25

## Full Content

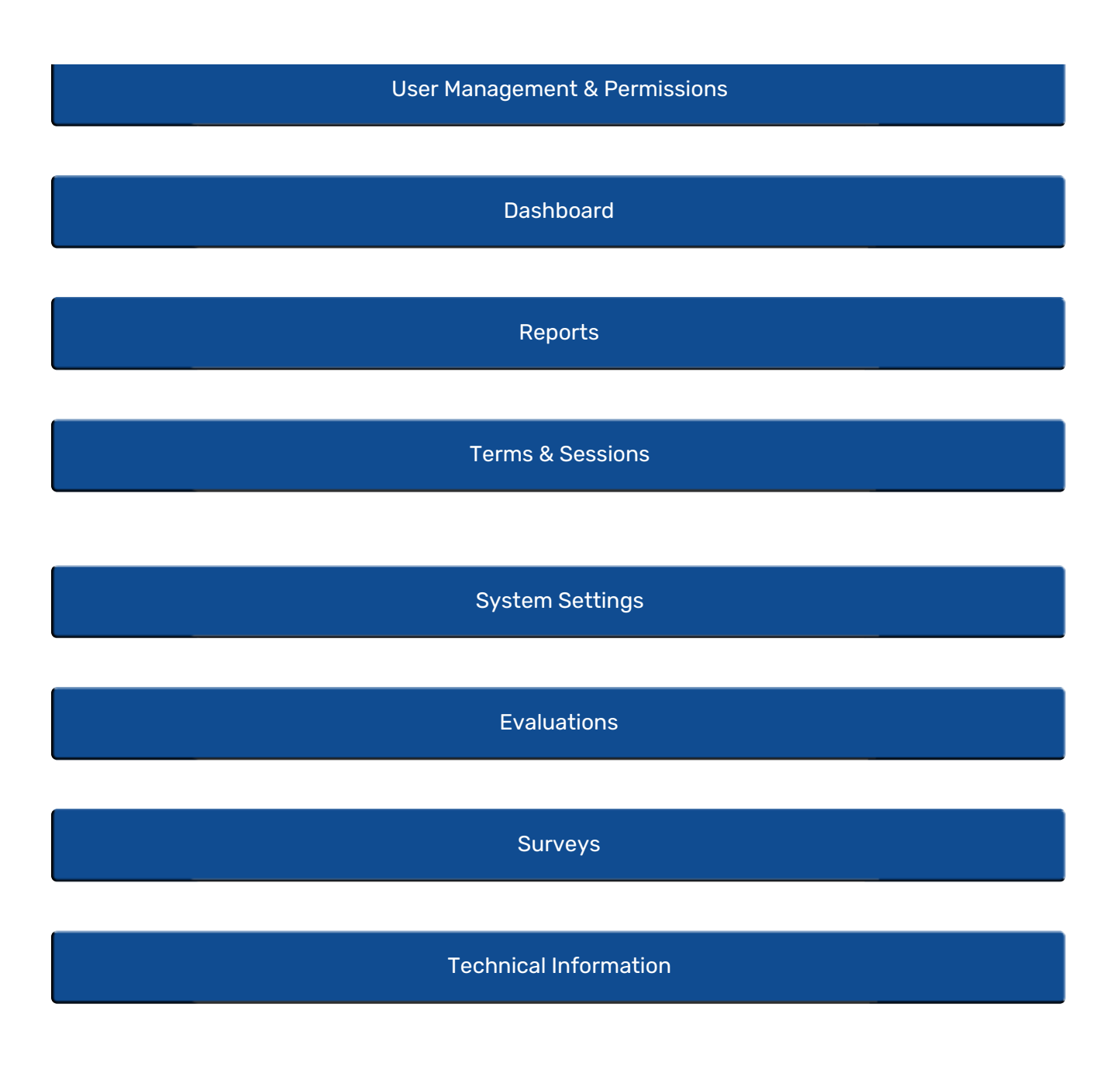

Note: Because the look of Eval25 has been customized for your school, your pages will look a little different than the pages shown in this document. In addition, based on your system permissions, you may not have access to all the functionality and reports described.